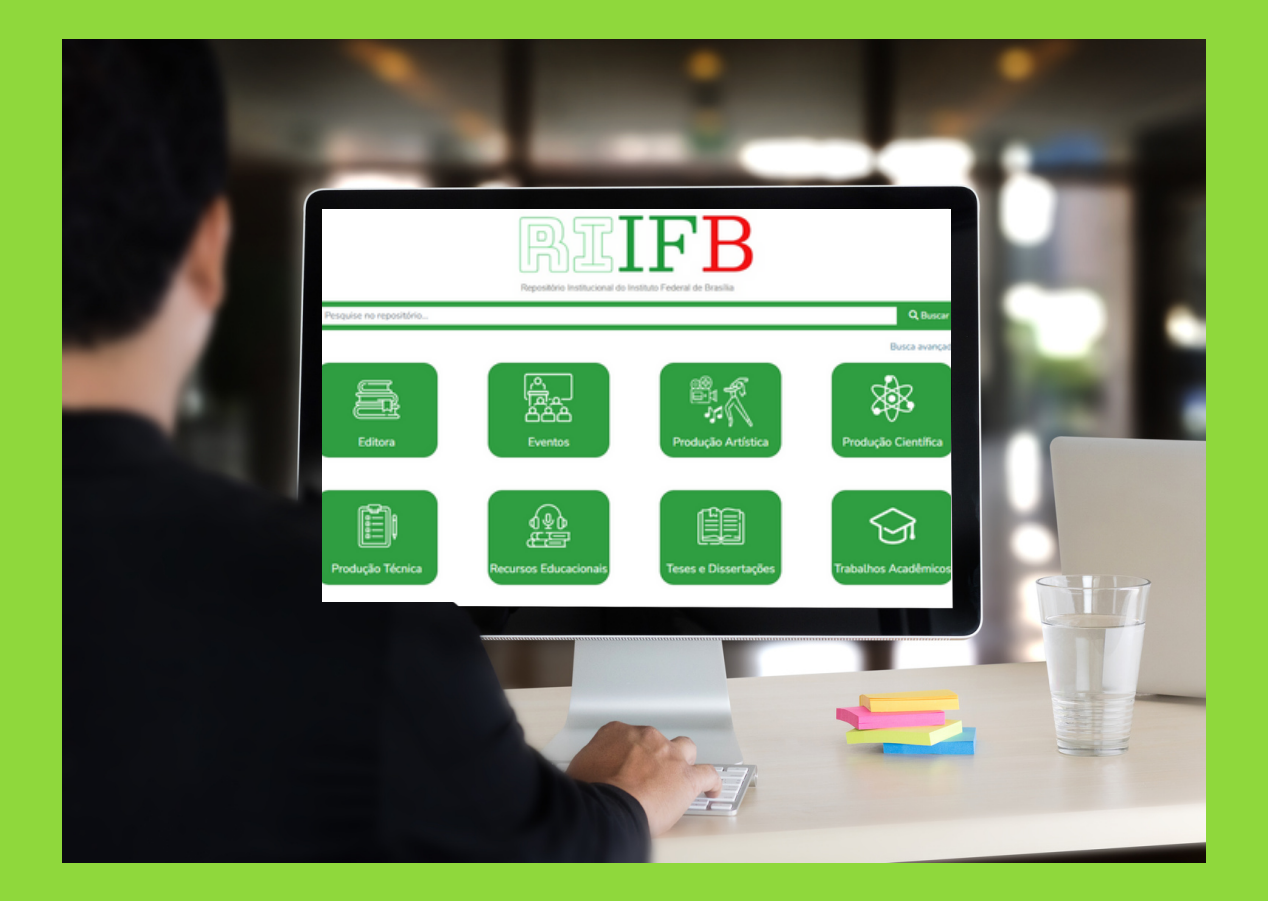

# **RIIFB PROTÓTIPO DE REPOSITÓRIO INSTITUCIONAL DO INSTITUTO FEDERAL DE BRASÍLIA**

## LAURA CECÍLIA DOS SANTOS CRUZ

RICARDO FAUSTINO TELES

# RIIFB

P R O T Ó T I P O D E R E P O S I T Ó R I O IN STITUCIONAL DO INSTITUTO F E D E R A L D E B R A S Í L I A

> BRASÍLIA-DF 2023

# INFORMAÇÕES DA PRODUÇÃO TÉCNICA

Este produto educacional está vinculado à dissertação intitulada "O repositório institucional e a gestão da produção acadêmicocientífica do Instituto Federal de Educação, Ciência e Tecnologia de Brasília – IFB", apresentada no âmbito do Programa de Mestrado Profissional em Educação Profissional e Tecnológica (ProfEPT) do Instituto Federal de Educação, Ciência e Tecnologia de Brasília (IFB).

**Área de conhecimento**: Ensino

**Linha de pesquisa**: Organização e memórias de espaços pedagógicos na Educação Profissional e Tecnológica (EPT).

**Categoria do produto**: Desenvolvimento de aplicativos

**Autores**: Laura Cecília dos Santos Cruz (mestranda) Ricardo Faustino Teles (orientador)

# SUMÁRIO

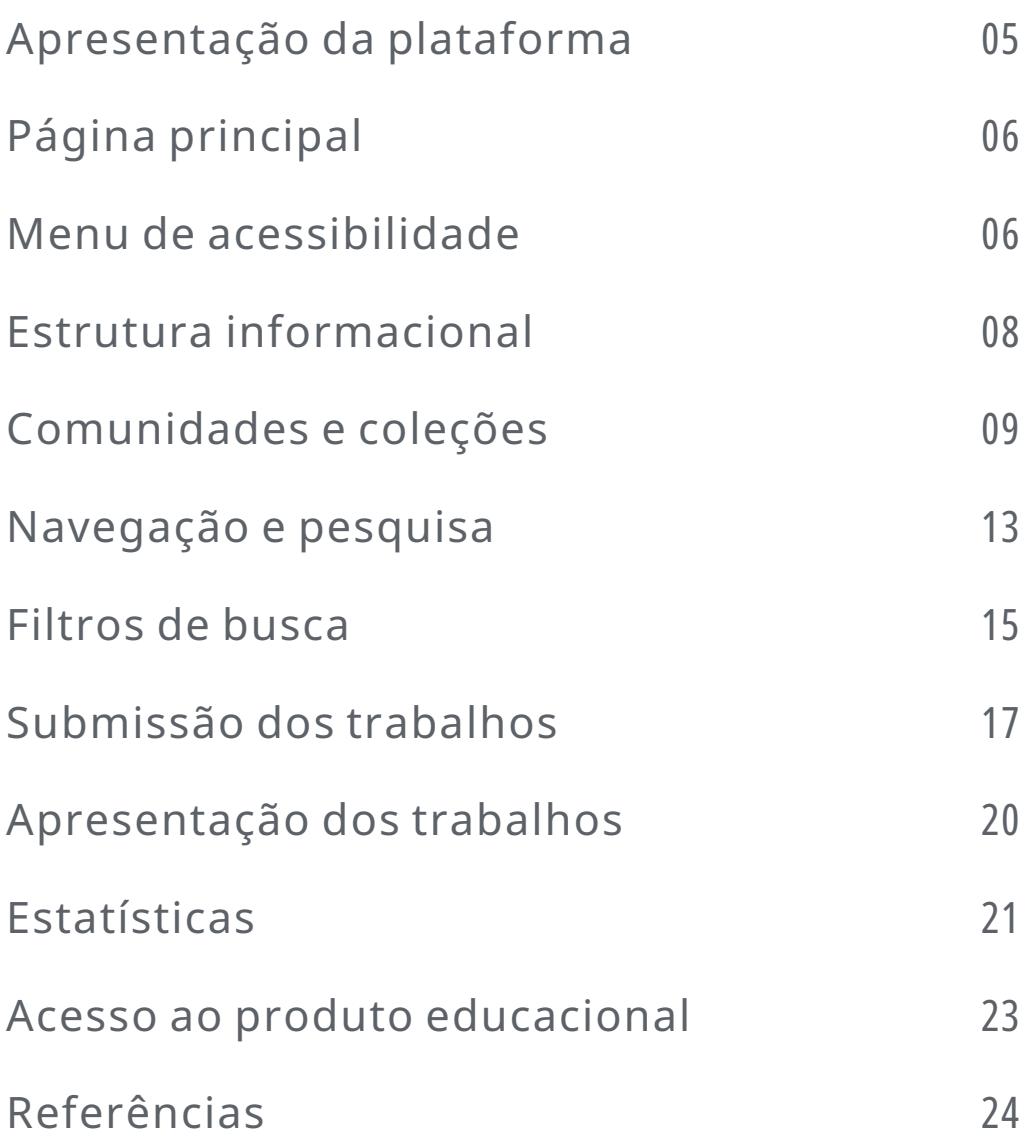

# **APRESENTAÇÃO DA PLATAFORMA**

Com a perspectiva de contribuir para o gerenciamento e a disponibilização da produção intelectual proveniente das atividades de pesquisa do IFB, reunindo, em um mesmo ambiente informacional, os conteúdos acadêmicos e científicos produzidos pela instituição, e ainda fomentar um mecanismo que propicie maior visibilidade a ela, esta pesquisa criou um protótipo funcional de um repositório institucional para o IFB.

O protótipo incorporou produções acadêmicas cedidas e disponibilizadas pela biblioteca do Campus Brasília, por meio da Biblioteca Digital de Trabalhos de Conclusão de Curso. Essas obras são disponibilizadas com autorização dos autores, sob licença Creative Commons e proteção da Lei de Direitos Autorais nº 9.610/98. Além disso, o protótipo incluiu pôsteres de projetos integradores da turma de 3º ano do curso de Técnico Integrado em Informática de 2022, gentilmente fornecidos pela coordenação do curso.

Para organizar e gerenciar o produto, a pesquisadora foi a única usuária cadastrada. A função de cadastro para os outros usuários do repositório foi desabilitada, e, consequentemente, a possibilidade de submeterem publicações. Os participantes da pesquisa foram considerados leitores.

No que se refere ao sistema, o produto educacional empregou a versão 7.5 do software livre DSpace, que é uma plataforma de código aberto amplamente reconhecida. Esta versão foi escolhida devido à sua atualidade e estabilidade durante o período de desenvolvimento do produto. Este software contempla o protocolo OAI-PMH, responsável pela interoperabilidade entre repositórios, e utiliza o padrão de metadados Dublin Core para descrever os recursos eletrônicos.

Para viabilizar a utilização do produto educacional pelos participantes da pesquisa, o protótipo de repositório institucional foi temporariamente hospedado em um servidor on-line, o que possibilitou o acesso remoto pelos participantes.

# **Página principal**

Para a identidade visual do produto foram utilizadas as cores da logo do IFB, no intuito de manter uma coerência visual com a identidade da instituição e ajudar os usuários a reconhecerem a fonte e origem do conteúdo. Além disso, a interface de cada comunidade foi individualizada com ícones ilustrativos, como meio de diferenciá-las na página principal.

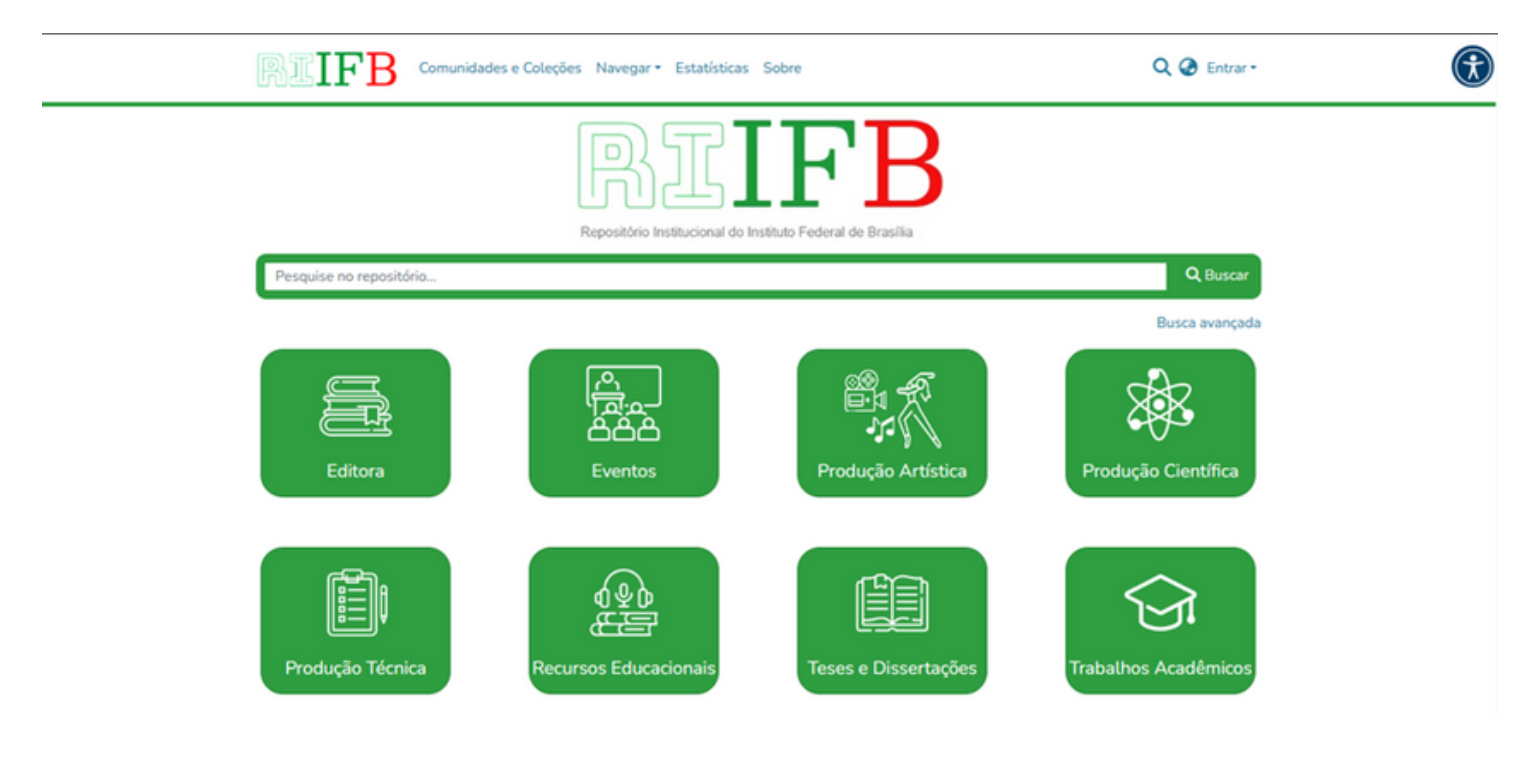

## Menu de acessibilidade

Como forma de assegurar a usabilidade do produto por diversos usuários e proporcionar uma experiência inclusiva, foi incorporado ao repositório um menu de acessibilidade, denominado UserWay. Para acessá-lo o usuário deveria clicar no ícone azul no canto superior direito da tela. **G** 

Este menu oferece aos usuários diferentes opções de personalização destinadas a facilitar a navegação, a leitura e a interação com a plataforma.

Entre as funções disponibilizadas estão:

- ajustar a intensidade das cores;
- inverter as cores ou alternar modos de contraste;
- realçar links;
- aumentar o tamanho do texto;
- modificar o espaçamento entre texto e linhas para melhorar a legibilidade;
- aumentar a altura da linha;
- ocultar imagens;
- selecionar uma fonte amigável para usuários com dislexia;
- ampliar o tamanho do cursor;
- converter o cursor em uma máscara ou guia de leitura, para orientar os olhos e reduzir a fadiga ocular dos usuários;
- alterar o alinhamento do texto;
- ·pausar animações.

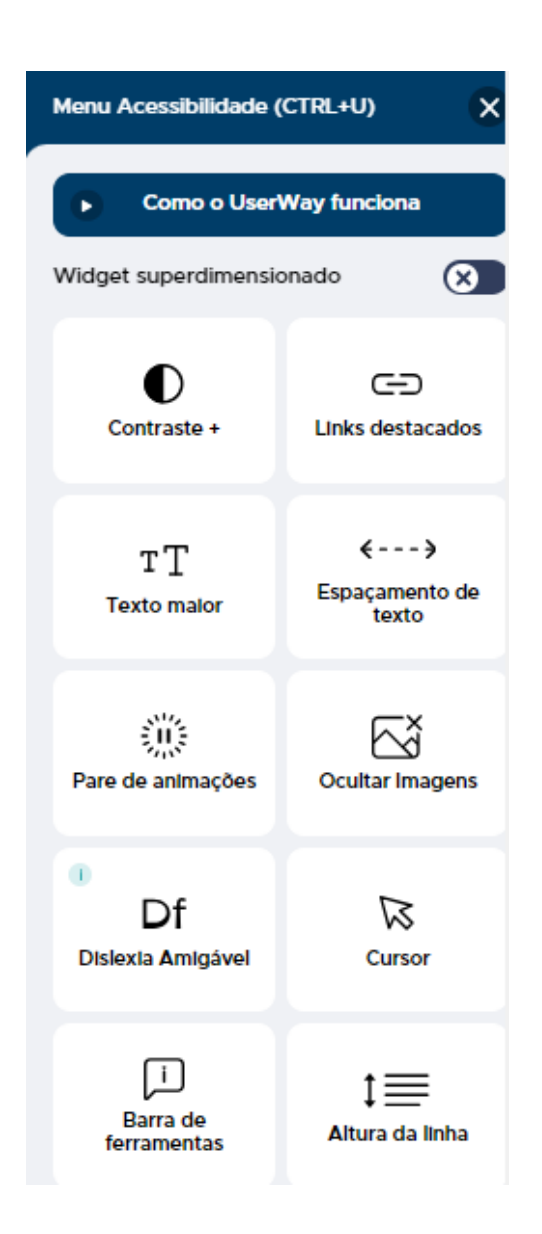

## **Estrutura informacional**

Em sua estrutura informacional a abordagem adotada foi flexível, abrangendo tanto publicações revisadas por pares quanto conteúdos de natureza acadêmica.

A seleção dos tipos de documentos que compõem o produto educacional baseou-se no cenário dos repositórios dos IFs, como também nos cursos oferecidos pelo IFB.

Para facilitar a busca e simplificar a submissão de trabalhos nas comunidades e coleções adequadas, cada uma delas apresenta uma descrição de seu conteúdo. É possível acessar sua lista no menu "Comunidades e Coleções" disponível na barra superior do repositório.

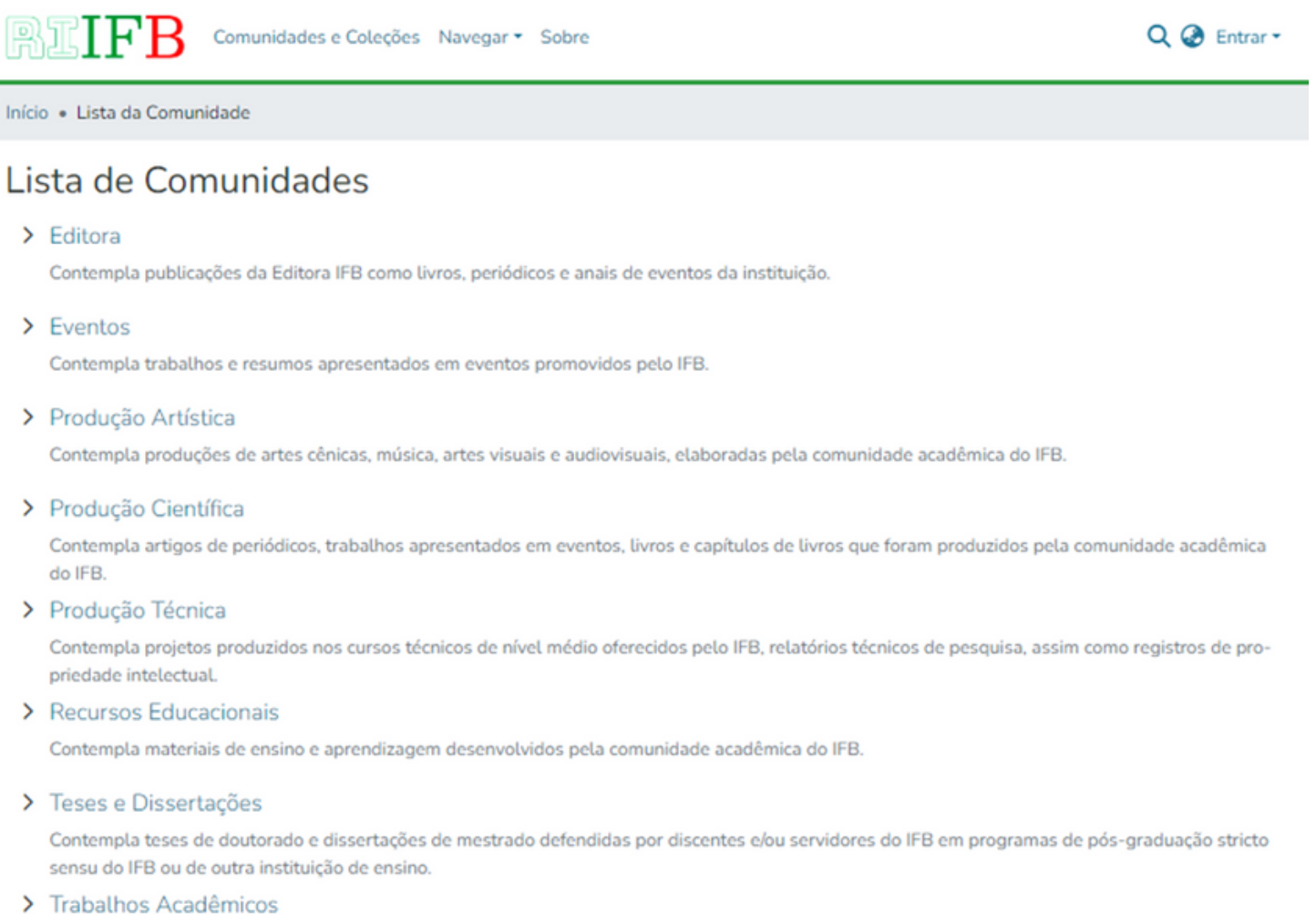

Contempla trabalhos de conclusão de curso produzidos nos cursos de graduação e pós-graduação lato sensu (especialização) oferecidos pelo IFB.

#### As seguintes comunidades e coleções compõem o produto educacional:

## **Fditora**

Contempla publicações da Editora IFB como livros, periódicos e anais de eventos da instituição.

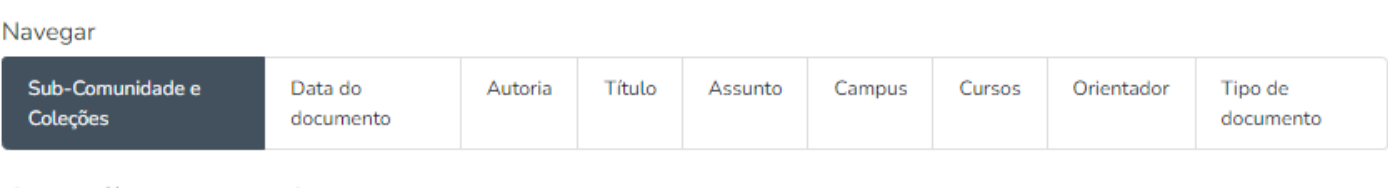

#### Coleções desta Comunidade

Agora exibindo 1 - 3 de 3

Anais de eventos

Livros

Periódicos

## Eventos

Contempla trabalhos e resumos apresentados em eventos promovidos pelo IFB.

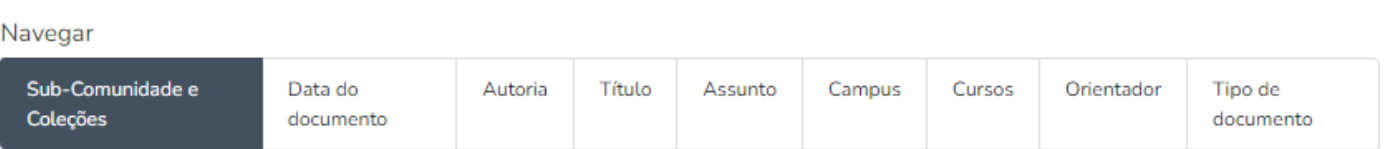

#### Coleções desta Comunidade

Agora exibindo 1 - 5 de 5

ConectalF

Diálogos Formativos

Encontro Pedagógico Unificado

Festival de filmes de curta-metragem do IFB

SERNEGRA

## Produção Artística

Contempla produções de artes cênicas, música, artes visuais e audiovisuais, elaboradas pela comunidade acadêmica do IFB.

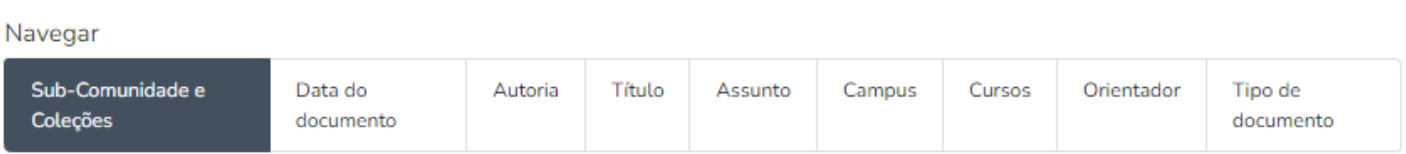

#### Coleções desta Comunidade

Agora exibindo 1 - 4 de 4

#### Produção Audiovisual

Inclui filmes, documentários, videocast, podcast, entre outros.

#### Produção Cênica

Inclui apresentações de dança, teatro, cenografia, figurino, entre outros.

Produção Musical Inclui partituras, composições musicais, entre outros.

#### Produção Visual

Inclui editoriais, desenhos, fotografias, catálogos, entre outros.

## Produção Científica

Contempla artigos de periódicos, trabalhos apresentados em eventos, livros e capítulos de livros que foram produzidos pela comunidade acadêmica do IFB.

#### Navegar

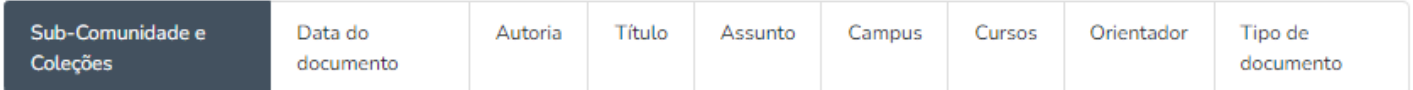

#### Coleções desta Comunidade

Agora exibindo 1 - 3 de 3

Artigos de periódicos

Livros e capítulos de livros

Trabalhos apresentados em eventos

## Produção Técnica

Contempla projetos produzidos nos cursos técnicos oferecidos pelo IFB, relatórios técnicos de pesquisa, assim como registros de propriedade intelectual.

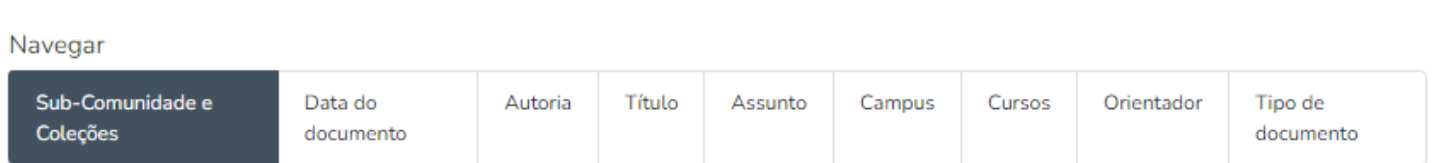

#### Coleções desta Comunidade

Agora exibindo 1 - 3 de 3

Projetos de cursos técnicos

Inclui projetos integradores e interdisciplinares produzidos nos cursos técnicos do IFB.

Propriedade intelectual

Inclui patentes, marcas e desenho industrial.

Relatórios técnicos de pesquisa

Inclui relatórios técnico-científicos elaborados pela comunidade acadêmica do IFB.

## Recursos Educacionais

Contempla materiais de ensino e aprendizagem desenvolvidos pela comunidade acadêmica do IFB.

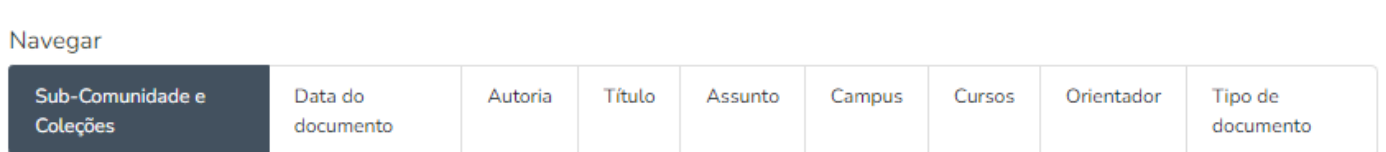

#### Coleções desta Comunidade

Agora exibindo 1 - 4 de 4

Jogos educacionais

Produtos educacionais

Produtos educacionais desenvolvidos por estudantes do Mestrado Profissional em Educação Profissional e Tecnológica (PROFEPT).

Softwares educacionais

Videoaulas

11

## Teses e Dissertações

Contempla teses de doutorado e dissertações de mestrado defendidas por discentes e/ou servidores do IFB em programas de pós-graduação stricto sensu do IFB ou de outra instituição de ensino.

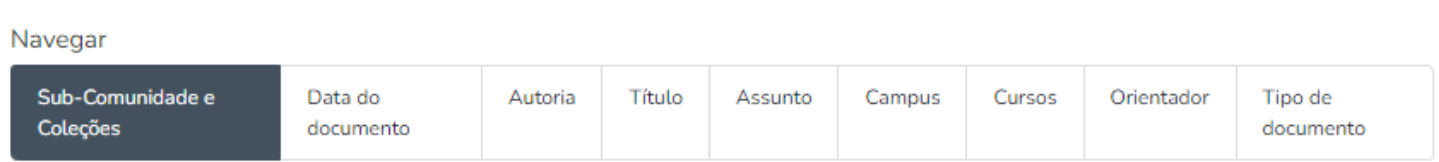

#### Coleções desta Comunidade

Agora exibindo 1 - 2 de 2

Teses e dissertações defendidas em outras instituições

Teses e dissertações defendidas no IFB

## **Trabalhos Acadêmicos**

Contempla trabalhos de conclusão de curso produzidos nos cursos de graduação e pós-graduação lato sensu (especialização) oferecidos pelo IFB.

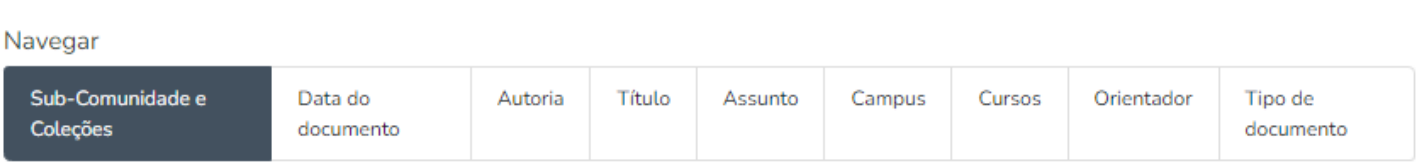

#### Coleções desta Comunidade

Agora exibindo 1 - 2 de 2

Trabalhos de conclusão de curso de especialização

Trabalhos de conclusão de curso de graduação

 $\bullet$ 

# **Navegação e pesquisa**

Quanto à navegação e pesquisa no repositório, foram empregadas opções disponibilizadas pelo DSpace, abrangendo a busca geral, a busca avançada, a busca por comunidade e a busca por coleções.

A busca geral permite a pesquisa de termos em toda a plataforma e pode ser acessada por meio da caixa de pesquisa centralizada na página principal, destacada em vermelho na ilustração a seguir.

A busca avançada oferece ao usuário a possibilidade de selecionar campos específicos para a pesquisa, mediante o uso de filtros. O link para acessá-la encontra-se na parte inferior direita da caixa de busca geral, demarcada em azul na figura abaixo.

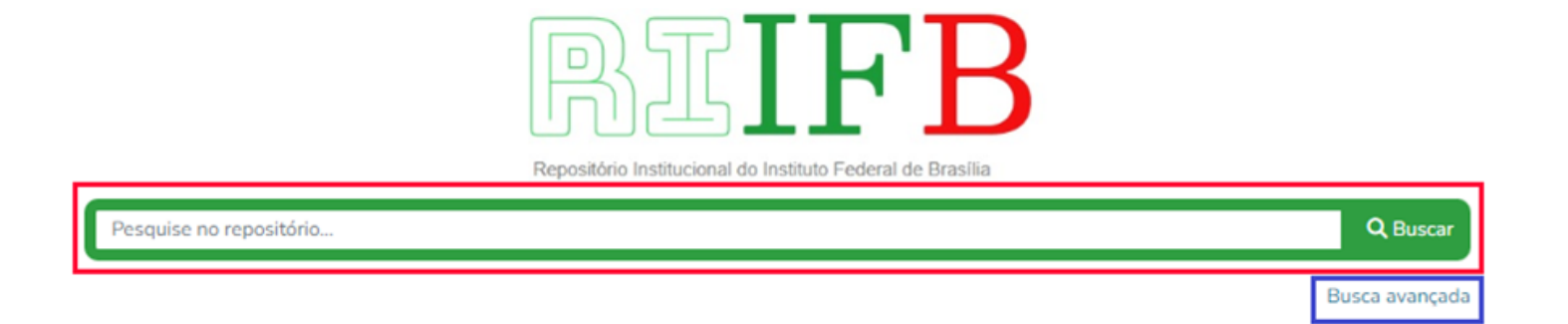

Ao optar por qualquer um desses campos, o usuário será direcionado para a página de busca que apresentará os resultados correspondentes, onde também terá a possibilidade de conduzir novas pesquisas e aplicar filtros.

# **Navegação e pesquisa**

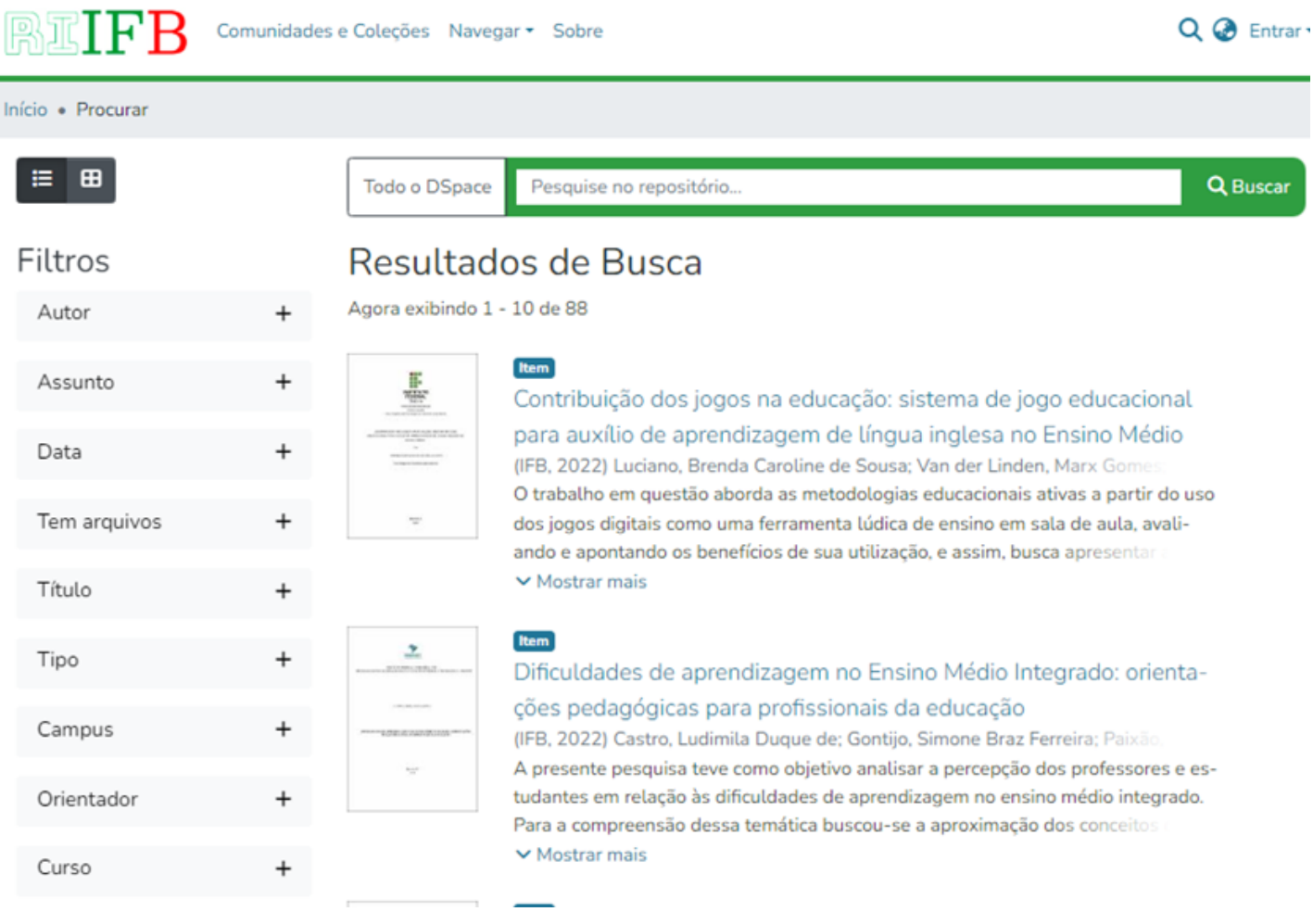

Além disso, é possível restringir a pesquisa a uma comunidade ou coleção específica ao selecioná-las e aplicar os filtros pertinentes. Com o intuito de facilitar a exploração das comunidades e coleções, estas estão dispostas em ordem alfabética.

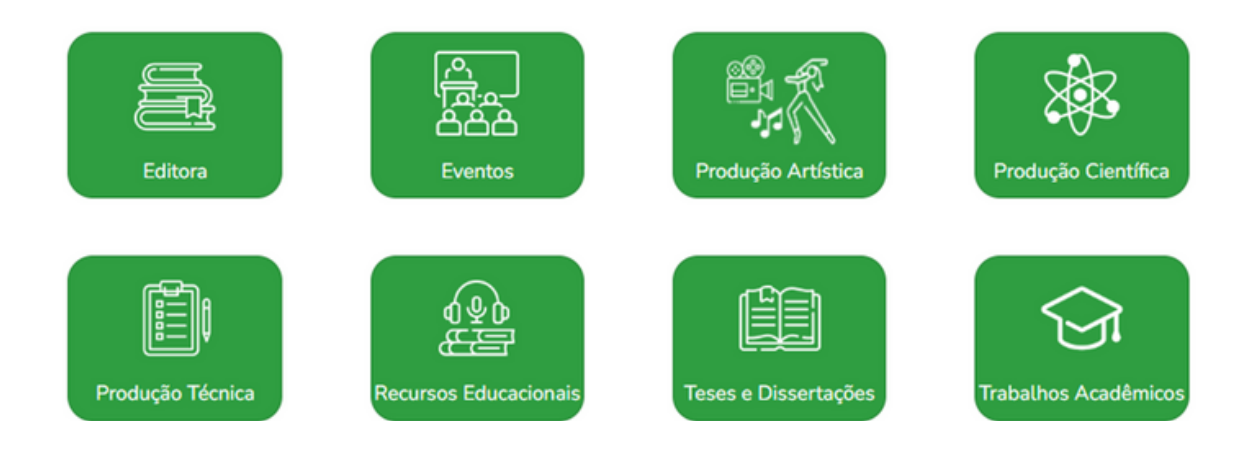

## **Filtros de busca**

Os filtros de busca que podem ser aplicados em uma pesquisa no repositório são recursos que, quando selecionados, permitem ao usuário refinar os resultados da pesquisa.

Os filtros utilizados no produto educacional foram delineados pela pesquisadora com o objetivo de facilitar a localização de itens desejados pela comunidade acadêmica. Ao selecionar qualquer um desses filtros, os termos de busca serão procurados somente no campo selecionado e a plataforma exibirá os resultados correspondentes, além de indicar a quantidade de itens encontrados.

Exemplo de filtro selecionado na coleção Teses e Dissertações defendidas no IFB

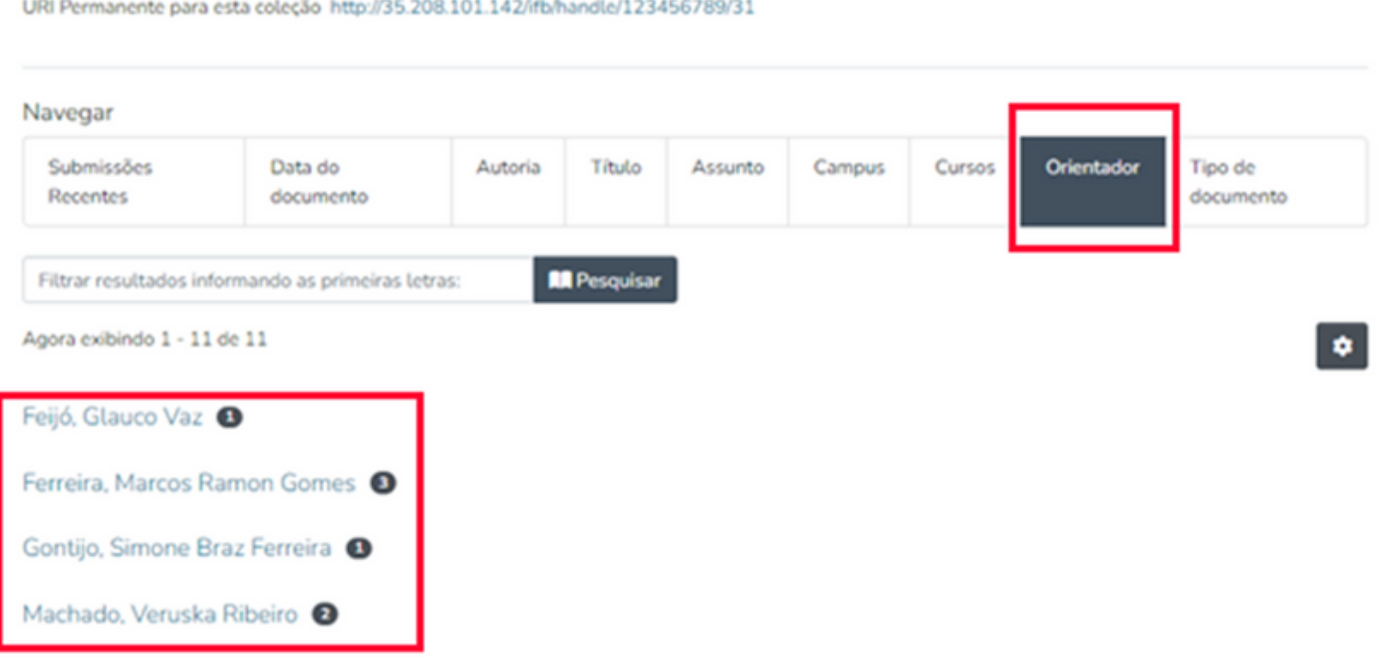

#### Teses e dissertações defendidas no IFB

URI Permanente para esta coleção http://35.208.101.142/ifb/handle/123456789/31

## **Filtros de busca**

Os filtros podem ser encontrados dentro das comunidades e coleções, assim como nas páginas de busca geral e avançada.

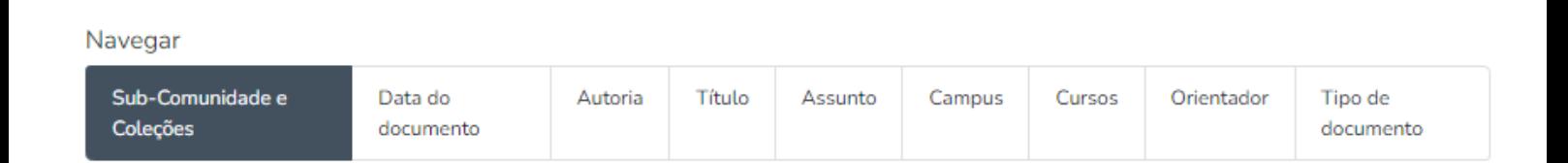

## Filtros das comunidades e coleções

#### Filtros das páginas de busca geral e avançada

#### Filtros

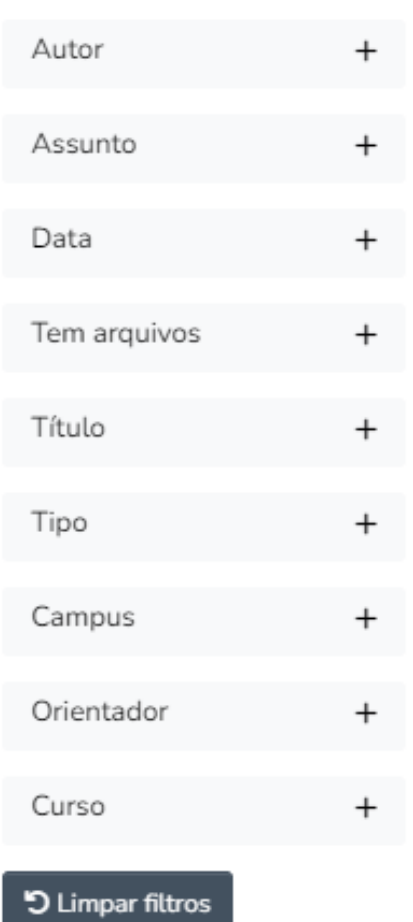

## Submissão dos trabalhos

A submissão de trabalhos compreende a inclusão de itens no repositório, o que inclui sua descrição por meio do preenchimento de um formulário de metadados, o upload dos arquivos correspondentes, a especificação do tipo de acesso ao item e a aceitação da licença de distribuição.

No tocante ao formulário de metadados, convém esclarecer que este é constituído por campos que contêm informações que descrevem e representam o documento. Alguns desses campos são de preenchimento obrigatório, enquanto outros são opcionais. A partir desses campos que a busca por termos é realizada.

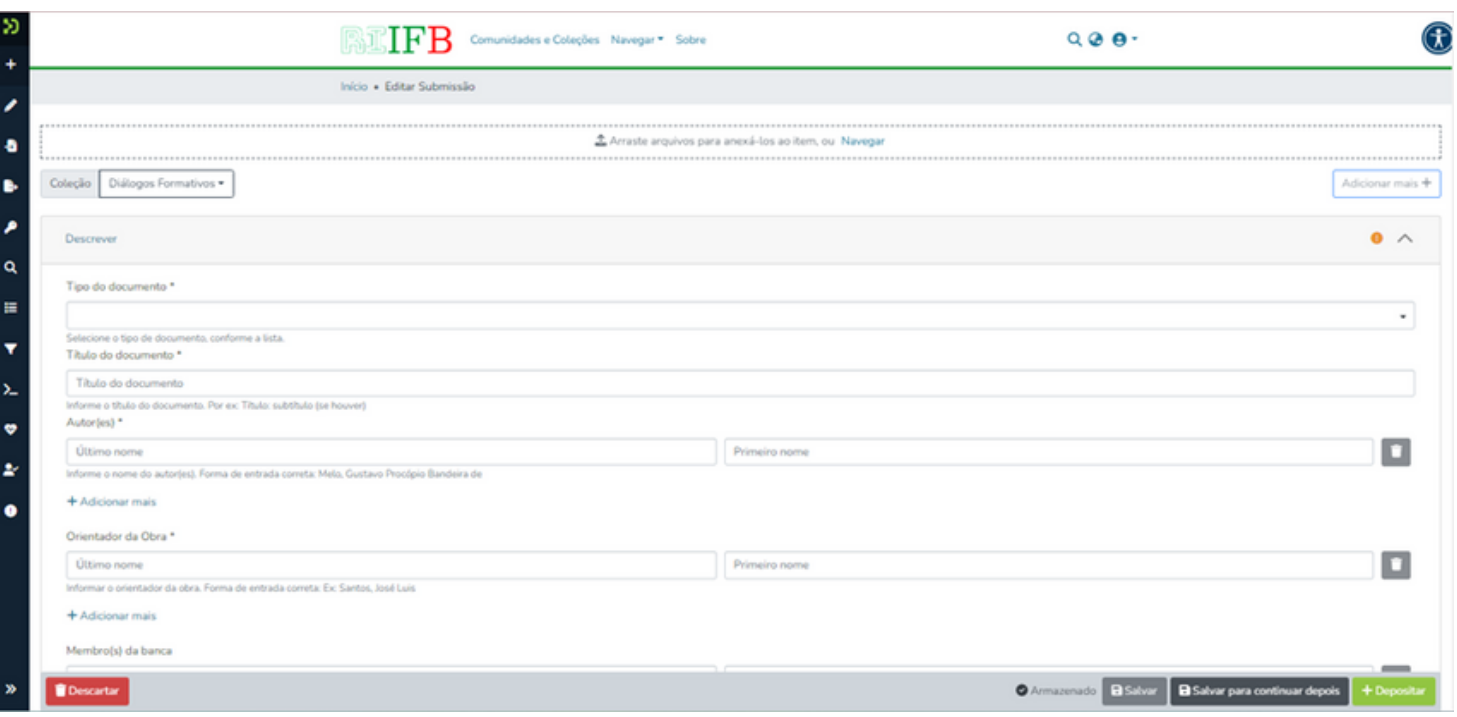

Tela inicial de submissão de item

## Submissão dos trabalhos

Quanto ao acesso ao item, este pode ser categorizado como aberto, restrito ou embargado. No acesso aberto qualquer pessoa tem permissão para visualizar e baixar o item. Contudo, nos casos de acesso embargado e restrito, somente os dados do item permanecem disponíveis para consulta, e o download do arquivo não é permitido. A distinção entre essas categorias reside no fato de que o acesso embargado é utilizado principalmente para publicações que possuem restrições temporárias, exigindo que seja especificado o período em que o arquivo permanecerá indisponível. Enquanto no acesso restrito não há um limite de tempo definido. Ressalta-se que o acesso aberto foi adotado para todos os itens do produto educacional.

E para que o repositório possa apresentar e distribuir os trabalhos é imprescindível que haja concordância com os termos da Licença de distribuição do DSpace que, caso seja necessário, pode ser editada pelo administrador.

Licença de distribuição

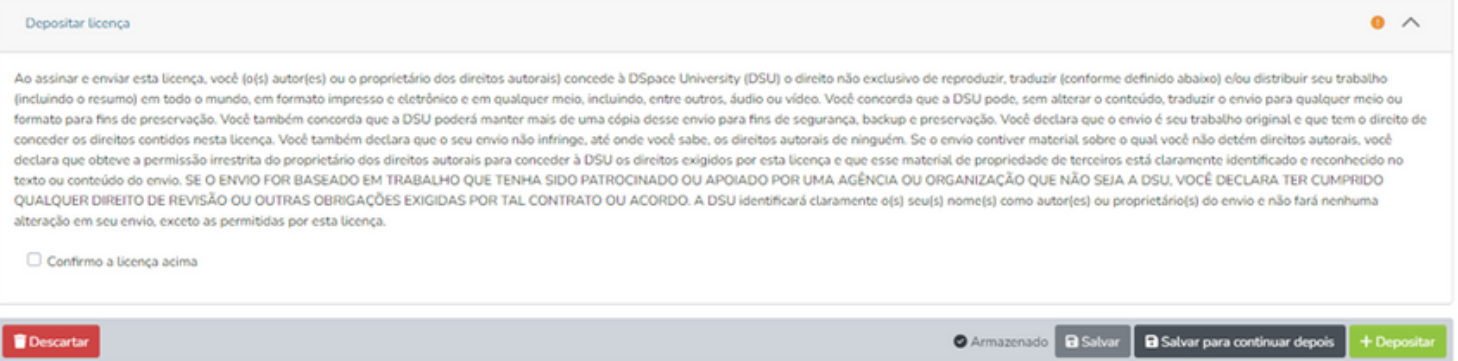

## Submissão dos trabalhos

Após as submissões, os trabalhos ficaram disponíveis para consulta em suas respectivas coleções, assim como na seção "Submissões Recentes" localizada na página inicial do repositório, onde são destacadas as últimas submissões realizadas.

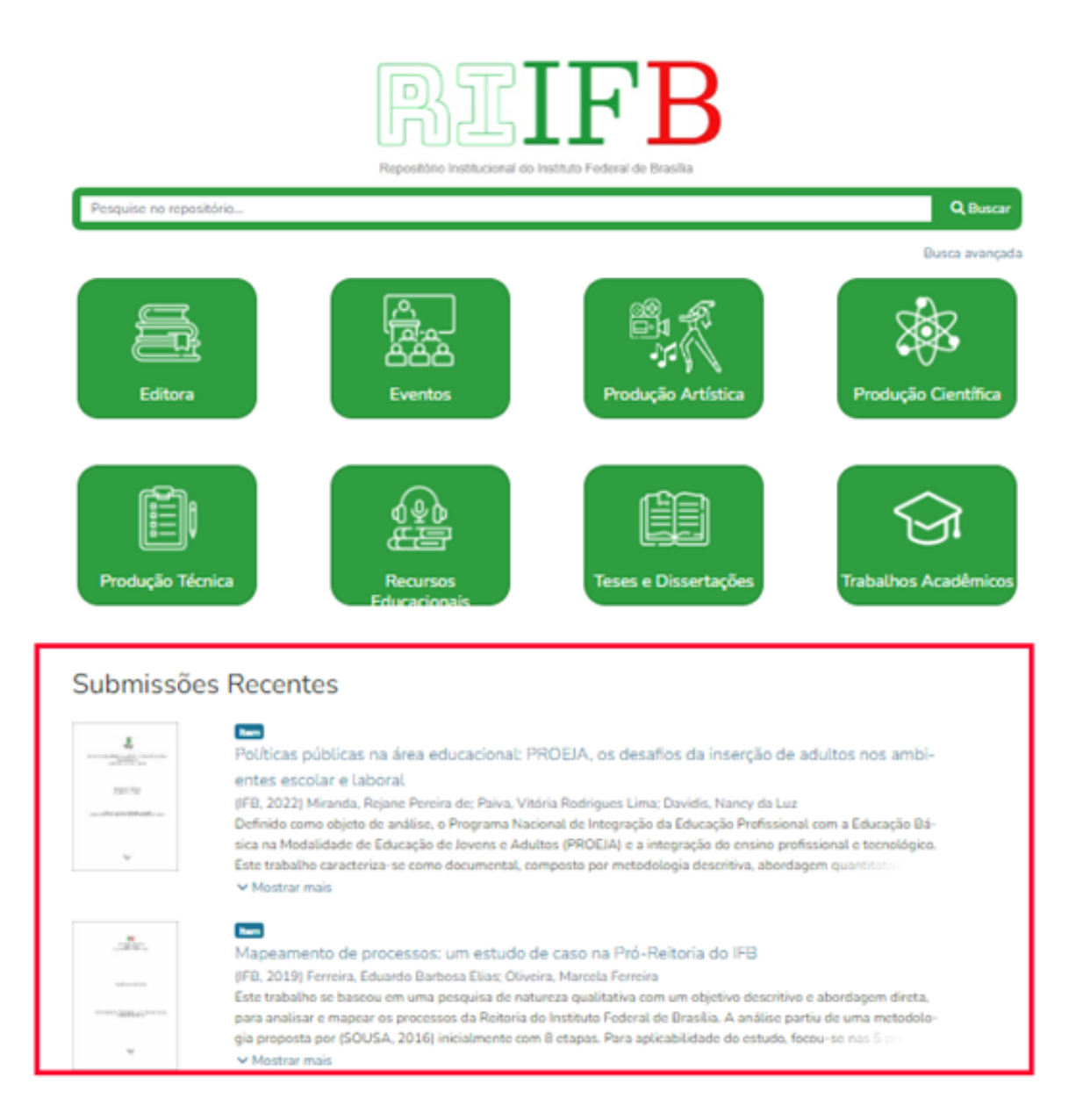

## **Apresentação dos trabalhos**

Na apresentação dos trabalhos somente alguns campos preenchidos no formulário de metadados foram exibidos. Essa decisão foi tomada com o propósito de evitar a sobrecarrega de informações, tornando, assim, mais fácil a visualização de dados relevantes. Em vista disso, ao selecionar o trabalho desejado, o usuário visualizava apenas alguns desses campos, conforme ilustrado na figura abaixo. Adicionalmente, a apresentação inclui uma imagem da página inicial do trabalho depositado, conhecida como Thumbnail; e o link para o download do respectivo trabalho. Entretanto, se o usuário desejasse, poderia acessar todos os campos preenchidos ao clicar na opção "página do item completo".

Página de apresentação de um trabalho

#### Políticas públicas na área educacional: PROEJA, os desafios da inserção de adultos nos ambientes escolar e laboral

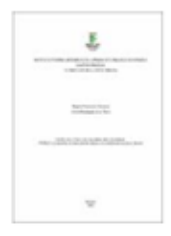

Arquivos Artigo\_Rejane Pereira de Miranda e Vitória Rodrigues Lima Paiva.pdf(270.31 KB)

**Tipo de Documento** Artigo

#### Data 2022

Autor(es)

Miranda, Rejane Pereira de Paiva, Vitória Rodrigues Lima Orientador(es) Davidis, Nancy da Luz

Editor **IFB** 

Campus

Brasília Curso Tecnologia em Gestão Pública

#### Resumo

Definido como objeto de análise, o Programa Nacional de Integração da Educação Profissional com a Educação Básica na Modalidade de Educação de Jovens e Adultos (PROEJA) e a integração do ensino profissional e tecnológico. Este trabalho caracteriza-se como documental, composto por metodologia descritiva, abordagem quantitativa e delineamento bibliográfico. Após uma revisão bibliográfica enriquecida por obras de autores como Costa (2011), Beisiegel (2008), Freire (1996), Santana (2015) e Di Pierro (2010) é retratada no referencial teórico a trajetória da educação de jovens e adultos no Brasil, desde as ações catequistas dos jesuítas para com os povos indígenas até de fato a educação ser instituída como direito fundamental na Constituição Cidadã, em 1988. Para a pesquisa foram utilizados dados da Plataforma Nilo Peçanha, referentes ao período de 2018 a 2021. Foram observados fatos inerentes a implantação e desenvolvimento deste programa, tais como: dificuldade de retenção de alunos: evasão escolar: aumento da oferta de vagas e por consequência de concluintes. Esses dados possibilitaram uma análise mais aprofundada sobre o cenário atual da EJA atrelada à educação profissional no Brasil.

#### URI

http://35.208.101.142/ifb/handle/123456789/94

#### Colecões

Trabalhos de conclusão de curso de graduação

Página do item completo

## **Estatísticas**

A plataforma na qual o produto educacional foi desenvolvido dispõe de ferramentas estatísticas que fornecem informações precisas sobre a quantidade de acessos e downloads realizados, embora sem criar gráficos.

Essas estatísticas podem ser acessadas para todo o repositório, bem como para comunidades, coleções ou itens específicos. Elas fornecem detalhes sobre os acessos totais e a distribuição mensal.

O ícone para acessar essa função está localizado no cabeçalho do repositório e é visível em todas as páginas.

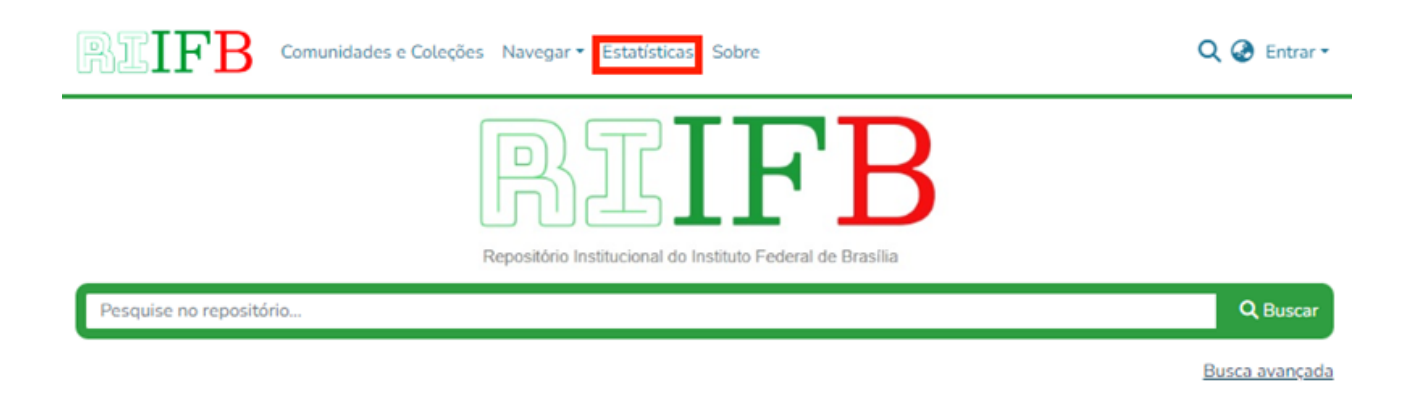

Na página principal, ao clicar no ícone "Estatísticas", é possível verificar os dez itens do repositório com o maior número de visualizações, proporcionando um exemplo de dados para o repositório como um todo.

## **Estatísticas**

#### Estatísticas para DSpace IFB

#### Total de visitas

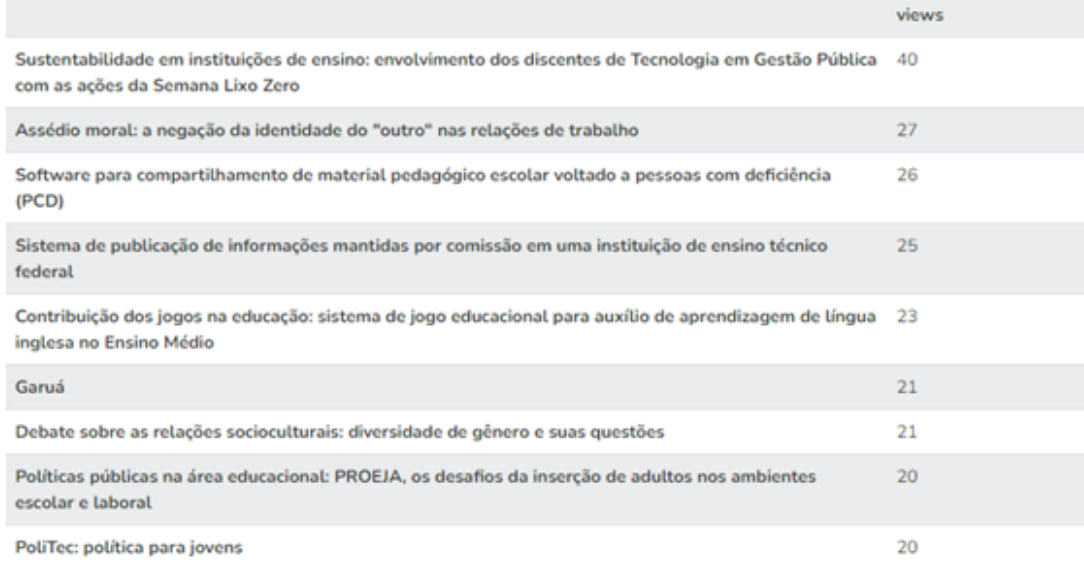

Para verificar as estatísticas de uma comunidade, coleção ou item particular, basta acessá-lo e, posteriormente, clicar no ícone "Estatísticas" para obter as informações desejadas.

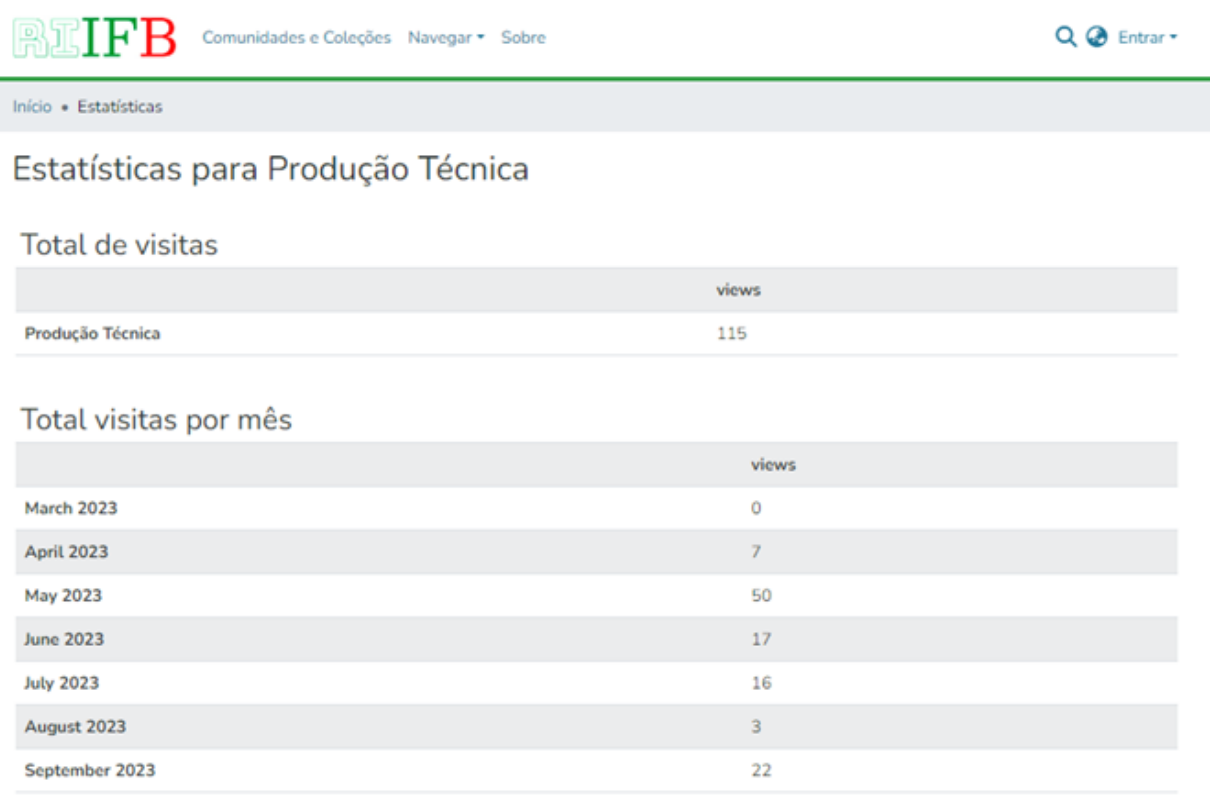

# **Acesso ao produto educacional**

O produto educacional foi temporariamente disponibilizado por meio do link http[://35.208.101.142/](http://35.208.101.142/ifb/home)ifb/home.

## **Referências**

LEITE, Fernando César Lima. **Como gerenciar e ampliar a visibilidade da informação científica brasileira**: repositórios institucionais de acesso aberto. Brasília: IBICT, 2009.

LEITE, Fernando César Lima. **Por que, para quem e como criar repositórios institucionais de acesso aberto à informação científica?**. 2009. Disponível em: https://kuramoto.files.wordpress.com/2009/11/por-que-para-quem-ecomo-criar-ri.pdf. Acesso em: 23 jul. 2022.

LEITE, Fernando et al. **Boas práticas para a construção de repositórios institucionais da produção científica**. Brasília: IBICT, 2012.

SHINTAKU, Milton; MEIRELLES, Rodrigo. **Manual do DSpace**: administração de repositórios. Salvador: EDUFBA, 2010. 83 p.

VIANA, C. L. M.; MÁRDERO ARELLANO, M. A. **Repositórios institucionais baseados em DSpace e eprints e sua viabilidade em instituições acadêmico-científicas**. Salvador, 2006. Disponível em: http://repositorio.febab.org.br/items/show/5683. Acesso em: 21 jul. 2022.